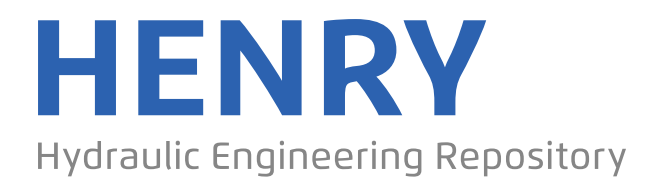

Ein Service der Bundesanstalt für Wasserbau

Article, Published Version

# **Lücker, Mathias; Schacht, Christian Das MDI-DE-Portal**

Die Küste

Zur Verfügung gestellt in Kooperation mit/Provided in Cooperation with: **Kuratorium für Forschung im Küsteningenieurwesen (KFKI)**

Verfügbar unter/Available at: https://hdl.handle.net/20.500.11970/101721

Vorgeschlagene Zitierweise/Suggested citation: Lücker, Mathias; Schacht, Christian (2014): Das MDI-DE-Portal. In: Die Küste 82. Karlsruhe: Bundesanstalt für Wasserbau. S. 45-54.

### **Standardnutzungsbedingungen/Terms of Use:**

Die Dokumente in HENRY stehen unter der Creative Commons Lizenz CC BY 4.0, sofern keine abweichenden Nutzungsbedingungen getroffen wurden. Damit ist sowohl die kommerzielle Nutzung als auch das Teilen, die Weiterbearbeitung und Speicherung erlaubt. Das Verwenden und das Bearbeiten stehen unter der Bedingung der Namensnennung. Im Einzelfall kann eine restriktivere Lizenz gelten; dann gelten abweichend von den obigen Nutzungsbedingungen die in der dort genannten Lizenz gewährten Nutzungsrechte.

Documents in HENRY are made available under the Creative Commons License CC BY 4.0, if no other license is applicable. Under CC BY 4.0 commercial use and sharing, remixing, transforming, and building upon the material of the work is permitted. In some cases a different, more restrictive license may apply; if applicable the terms of the restrictive license will be binding.

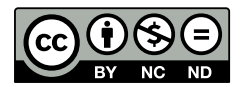

## **Das MDI-DE-Portal**

*Mathias Lücker und Christian Schacht* 

#### **Zusammenfassung**

Bisher waren über Behörden- und Institutsgrenzen verteilte marine Geodaten für Nutzer nur schwer zusammenzustellen. Dazu waren entweder Anfragen an die verantwortlichen Stellen nötig oder der Zugriff wurde bereits durch sektorale Geoportale unterstützt. Durch einen zentralen und komfortablen Zugang zu in einer Geodateninfrastruktur angebotenen Geodaten wird diese Arbeit erheblich vereinfacht. Dieser zentrale Zugang wird in der Marine Dateninfrastruktur Deutschland (MDI-DE) durch das MDI-DE-Portal realisiert, welches seit dem 27. Juni 2012 für die Öffentlichkeit freigeschaltet ist. Im MDI-DE-Portal können Geodaten mit marinem Bezug – wie zum Beispiel Daten zu Brutgebieten, Wasserqualität oder Flächennutzung im Bereich der Nord- und Ostsee – gesucht, visualisiert und heruntergeladen werden. Zudem sind die angebotenen marinen Informationen der verschiedenen Infrastrukturknoten themenbezogen zusammengestellt. Hierdurch wird für die Nutzer ein einfacher Einstieg in die komplexe Informationswelt der marinen Geodaten ermöglicht.

### **Schlagwörter**

Geoportal, Themen, zentraler Metadatenkatalog, Metadatensuche, Mapviewer, Einstiegspunkt, Benutzerprofil, Authentifizierung

#### **Summary**

*Until now users of marine spatial data have been able to access distributed marine spatial data by gathering them from the different institutions and agencies through direct requests or by accessing their geoportals. By a central and convenient access to spatial data, offered in a spatial data infrastructure, this work is considerably simplified. Such a central access is realized in the Marine Data Infrastructure in Germany (MDI-DE) by the MDI-DE portal, which has been released to the public on 27 June 2012. Marine spatial data – such as breeding areas, water quality or land use in the North Sea and Baltic Sea – can be searched, visualized and downloaded in the MDI-DE portal. In addition, the various marine information offered by the infrastructure nodes is summarized thematically. Hereby a simple entry to the complex world of marine spatial information is made possible for users.* 

## **Keywords**

*Geoportal, topics, central metadata catalog, search for metadata, map viewer, entry point, user profile, authentification* 

## **Inhalt**

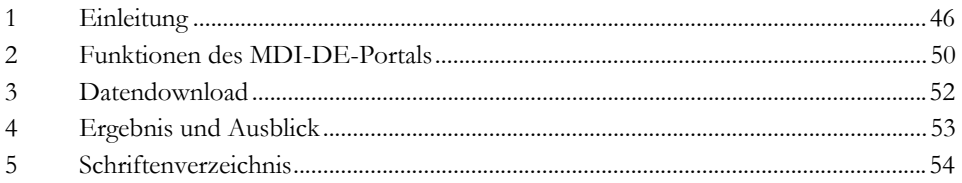

## **1 Einleitung**

Eine Geodateninfrastruktur ist ein Netzwerk verknüpfter Geodatenbanken sowie Werkzeuge zum Umgang mit diesen Daten mit dem Ziel, Benutzern einen einfachen Zugang zu Geodaten zu ermöglichen bzw. zu erleichtern (BERNHARD et al. 2004). Jede Geodateninfrastruktur benötigt einen zentralen Einstiegspunkt, von dem aus die Daten, die mit Hilfe dieser Infrastruktur zugänglich gemacht werden, auch gefunden und verwendet werden können. Ein solcher Einstiegspunkt wird als Portal bezeichnet und ist im deutschen Geodatenzugangsgesetz wie folgt definiert:

"Ein Geoportal ist eine elektronische Kommunikations-, Transaktions- und Interaktionsplattform, die über Geodatendienste und weitere Netzdienste den Zugang zu den Geodaten ermöglicht" (§ 3 Absatz 6 Geodatenzugangsgesetz).

In einer Geodateninfrastruktur sind die Datensätze mit Hilfe von Webdiensten erreichbar. In einer solchen diensteorientierten Architektur fungiert ein Geoportal als "Service Registry" oder "Service Broker". Nach dem sogenannten Publish-Find-Bind-Muster (siehe Abb. 1), werden an dieser Stelle die verfügbaren Dienste publiziert und auffindbar gemacht.

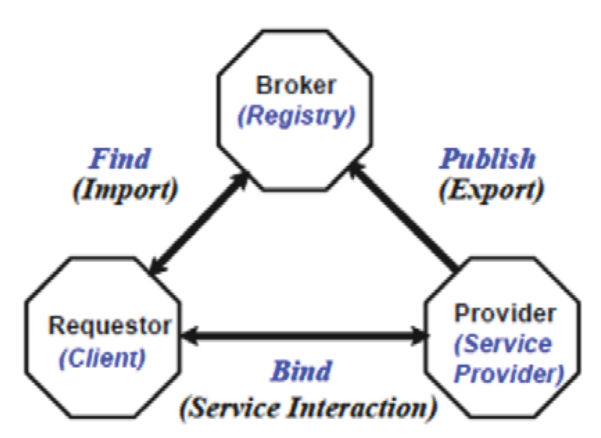

Abbildung 1: Publish-Find-Bind-Muster (OGC 2013).

Deshalb sind für das Auffinden von Geodaten Metadaten unverzichtbar. Diese beinhalten u. a. Informationen zum Ansprechpartner, Genauigkeit und Zugriff auf die Geodaten. Das verwendete Schema dieser Metadaten für Geodaten folgt dem ISO-Standard

19115, welcher den Umfang an Metadaten für Geoinformationen definiert. Eine wesentliche Funktion des Portals ist daraus abgeleitet eine detaillierte Metadatensuche.

Die Suchmaske ermöglicht eine Recherche von Daten und Diensten über Themenund Institutionsgrenzen hinweg (*find*), indem die von den Datenoriginatoren bereitgestellten Metadaten in einem zentralen Katalog gesammelt werden (*publish*). Mit Hilfe der Suche gefundene Datendienste können im Kartenviewer direkt eingebunden und visualisiert werden (*bind*).

Im Projekt MDI-DE ist ein Geoportal, wie es oben beschrieben wurde, in Form einer Webanwendung realisiert worden, die am 27. Juni 2012 für alle Benutzer im Internet frei geschaltet wurde und unter der Adresse http://www.mdi-de.org (siehe Abb. 2) abrufbar ist.

Die Besonderheit der MDI-DE liegt in der themen- und sektorübergreifenden Aggregation und Harmonisierung (BINDER et al. 2014) von Daten und Informationen der deutschen Küsten- und Seegebiete. Das heißt, dass die bislang über Bund und Länder verteilten marinen Fachdaten zentral im MDI-DE-Portal zusammengeführt und zur Nutzung bereitgestellt werden.

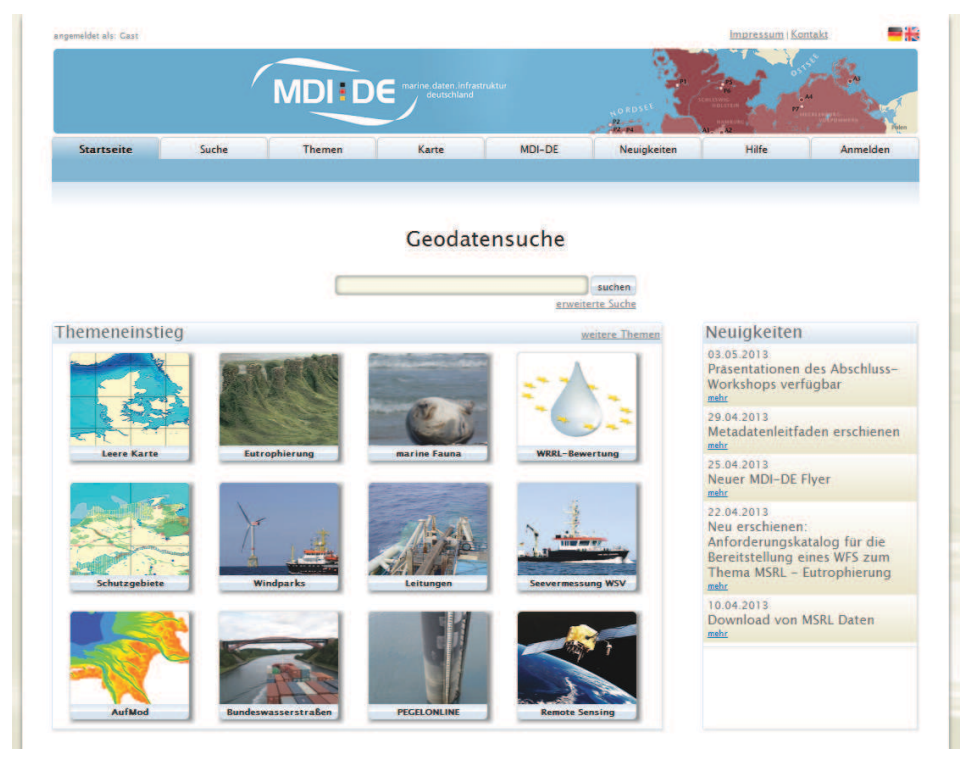

Abbildung 2: Die Startseite des MDI-DE-Portals (http://www.mdi-de.org).

Bis zum Projektende 2013 waren die Daten von neun Infrastrukturknoten (ISK, siehe RÄDER et al.. 2014) im MDI-DE-Portal abrufbar. Diese ISK werden bereitgestellt von: Landesbetrieb für Küstenschutz, Nationalpark und Meeresschutz Schleswig-Holstein (LKN), Landesamt für Landwirtschaft, Umwelt und ländliche Räume Schleswig-Holstein (LLUR), Bundesamt für Seeschifffahrt und Hydrographie (BSH), Bundesanstalt für Wasserbau (BAW), Niedersächsischer Landesbetrieb für Wasserwirtschaft, Küsten- und Naturschutz/Nationalparkverwaltung Niedersächsisches Wattenmeer (NLWKN/NLPV), Bundesamt für Naturschutz (BfN), Wasser- und Schifffahrtsdirektionen Nordwest und Nord sowie von den Kooperationspartnern Thünen-Institut (TI) und Coastal Observing System for Northern and Arctic Seas (COSYNA). Durch die ausschließliche Verwendung offener Standards des Open Geo-spatial Consortium (OGC) im MDI-DE-Portal können weitere Infrastrukturknoten, die ebenfalls diese Standards implementieren, sehr einfach und schnell angebunden werden. Die MDI-DE ist somit eine offene Infrastruktur (LEHFELDT und MELLES 2014), die es ermöglicht, den Informationsgehalt durch die im Portal dargebotenen Daten fortlaufend auszubauen.

Die in der MDI-DE bereitgestellten Webdienste können dank der Verwendung offener OGC-Standards in jedem kompatiblen Portal genutzt werden. Der große Vorteil des MDI-DE-Portals entfaltet sich durch Themeneinstiege mit der Bereitstellung spezieller vordefinierter Sichten auf marine Fachdaten.

Schon bevor mit den eigentlichen Arbeiten an dem MDI-DE-Portal begonnen wurde, stand als Softwaregrundlage das Softwarepaket SDI.Suite der Firma Con Terra GmbH fest. Wichtigster Grund für diese Entscheidung war, dass diese Software im BSH schon in anderen Bereichen eingesetzt wurde, so dass bereits Erfahrungen im Umgang mit der Software vorlagen und im BSH keine weitere Portalsoftware eingeführt werden musste. Weitere Gründe für die Verwendung der SDI.Suite waren die in einem Paket zusammengefassten Funktionalitäten aus Metadatenkatalog (terraCatalog), Kartenviewer (mapClient), Überwachungs (ServiceMonitor)- und Authentifizierungskomponenten (SecurityManager) sowie die hohe Verbreitung des Produktes im europäischen Geodateninfrastrukturumfeld (siehe Abb. 3).

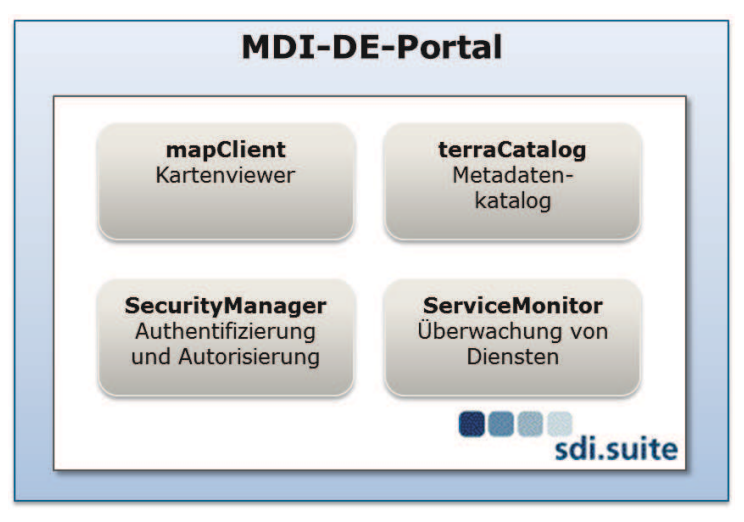

Abbildung 3: Die Komponenten des MDI-DE-Portals.

Der nachfolgend dargestellte typische Arbeitsablauf veranschaulicht welche Vereinfachungen die MDI-DE und das MDI-DE-Portal mit sich bringen.

Ein Benutzer ruft die Portalseite mit dem Ziel auf, marine Daten zu einem fachspezifischen Thema in einer Karte darzustellen. Mit Hilfe der einfachen Metadatensuche auf der Startseite kann der Nutzer direkt den zentralen Metadatenkatalog anhand von Schlagwörtern durchsuchen. Alternativ steht eine erweiterte Suche zur Verfügung, in der weitere Filter definiert werden können, um die Suche spezifisch einzuschränken.

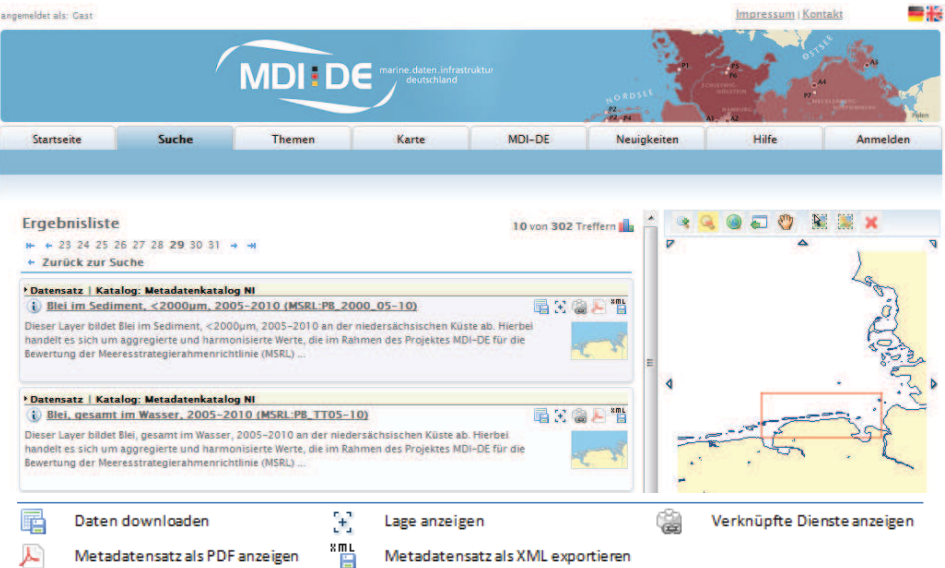

Abbildung 4: Ergebnis einer Metadatensuche und Nutzungsoptionen.

Nach Ausführen der Metadatensuche werden die Ergebnisse - alle Metadaten zu Daten und Diensten entsprechend der Suchkriterien - in einer Liste angezeigt (Abb. 4). Durch einen Klick auf das entsprechende Kartendienstsymbol eines Dienstmetadatensatzes in der Ergebnisliste kann dann der Kartenviewer direkt aufgerufen und die Daten des Dienstes als Karte dargestellt werden.

Alternativ kann der Benutzer direkt auf der Startseite ein ihn interessierendes Thema über den so genannten Themeneinstieg aufrufen. Er wird dann wieder zum Kartenviewer weitergeleitet, der dann die vorkonfigurierten Dienste lädt und in einer Karte anzeigt. Eine Übersicht über alle verfügbaren Themen ist über den entsprechenden Reiter in der Hauptnavigation erreichbar.

Benutzer können sich kostenlos im Portal registrieren und haben dadurch Zugriff auf einen erweiterten Funktionsumfang. Angemeldete Benutzer können ausgeführte Suchen sowie selbst zusammengestellte Karten speichern und über das Benutzerprofil zu einem späteren Zeitpunkt erneut aufrufen.

Neuigkeiten der MDI-DE und aller beteiligten Projektpartner werden am rechten Seitenrand schlagzeilenartig angeboten (siehe Abb. 2). Über einen Klick auf eine entsprechende Überschrift bekommt der Benutzer die ausführliche Meldung angezeigt.

Die Portalseite ist auch in englischer Sprache verfügbar. Die Sprache kann über zwei kleine Schalter am oberen rechten Rand der Seite gewählt werden.

#### **2 Funktionen des MDI-DE-Portals**

Die Metadatensuche ist eine wichtige Funktion im MDI-DE-Portal. Es können mit Hilfe dieser Funktion sämtliche Geodaten recherchiert werden, die von den einzelnen Infrastrukturknoten angeboten werden. Deshalb befindet sich zentral auf der Startseite des MDI-DE-Portals ein Suchfeld, über das eine Volltextsuche im zentralen MDI-DE-Metadatenkatalog gestartet werden kann. Der Benutzer kann also mit minimalem Aufwand für ihn interessante Datensätze finden.

Die performante Metadatensuche im MDI-DE-Portal wird durch ein Caching der Metadatenbestände der einzelnen Infrastrukturknoten erreicht. Bei diesem als Harvesting bezeichneten Prozess wird in festgelegten Intervallen der zentrale Metadatenbestand mit den verteilten Metadatenbeständen synchronisiert. Der Zugriff auf die Metadaten erfolgt durch OGC-standardisierte Schnittstellen, die so genannten Catalogue Services for the Web (CSW). Das Zusammenspiel zwischen dem MDI-DE-Portal und den einzelnen in der MDI-DE zusammengefassten Infrastrukturknoten ist in Abb. 5 dargestellt.

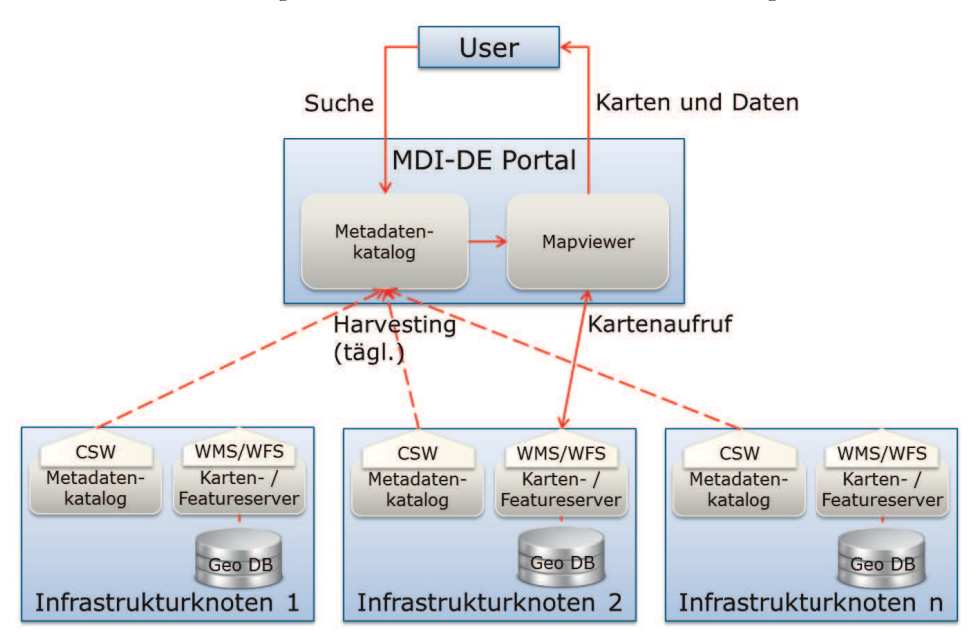

Abbildung 5: Die Komponenten des MDI-DE-Portals.

Neben der einfachen Volltextsuche gibt es für den Benutzer auch die Möglichkeit, eine erweiterte Suchfunktion zu verwenden. Hier können die einzelnen Metadatenfelder gezielt durchsucht und verschiedene Filter gesetzt werden. Die Filtereinschränkungen können z. B. zeitlich, nach dem Diensttyp oder räumlich gesetzt werden. Die räumliche Suche wird durch einen Gazetteer (KOHLUS et al. 2014) unterstützt, der durch den Landesbetrieb für Küstenschutz, Nationalpark und Meeresschutz Schleswig-Holstein (LKN) bereitgestellt wird.

Als Suchergebnis erhält der Nutzer eine Liste aller zum Filter bzw. zum Suchbegriff passenden Metadaten. Diese kann er sich detaillierter betrachten, im PDF- oder XML-

Format herunterladen und in den Metadaten beschriebene Kartendienste direkt anzeigen lassen. Zusätzlich wird zu diesen Diensten eine Information zum aktuellen Status angezeigt. Dazu wird auf die im Portal integrierte Diensteüberwachungskomponente zurückgegriffen. Die Überwachungskomponente - der sogenannte ServiceMonitor - überprüft alle konfigurierten Dienste in Bezug auf Verfügbarkeit und Antwortzeit. Zu diesem Zweck werden Abfragen zu definierten Zeitpunkten (z. B. jede volle Stunde) an die Dienste gesendet und das Antwortverhalten ausgewertet. Sollte ein Dienst nicht antworten, kann der Administrator dann per E-Mail benachrichtigt werden.

Ein weiterer wichtiger Einstiegspunkt auf der Startseite des MDI-DE-Portals ist der sogenannte Themeneinstieg. Dieser bietet dem Nutzer fertige Kartenzusammenstellungen zur Auswahl an. So kann der Benutzer zum Beispiel einen schnellen Überblick über die mit Hilfe der MDI-DE bereitgestellten Daten zur Meeresstrategierahmenrichtlinie (MSRL) erhalten und das mit nur einem Klick! Der Benutzer muss sich also nicht erst die Dienste der einzelnen Infrastrukturknoten von Hand zusammensuchen.

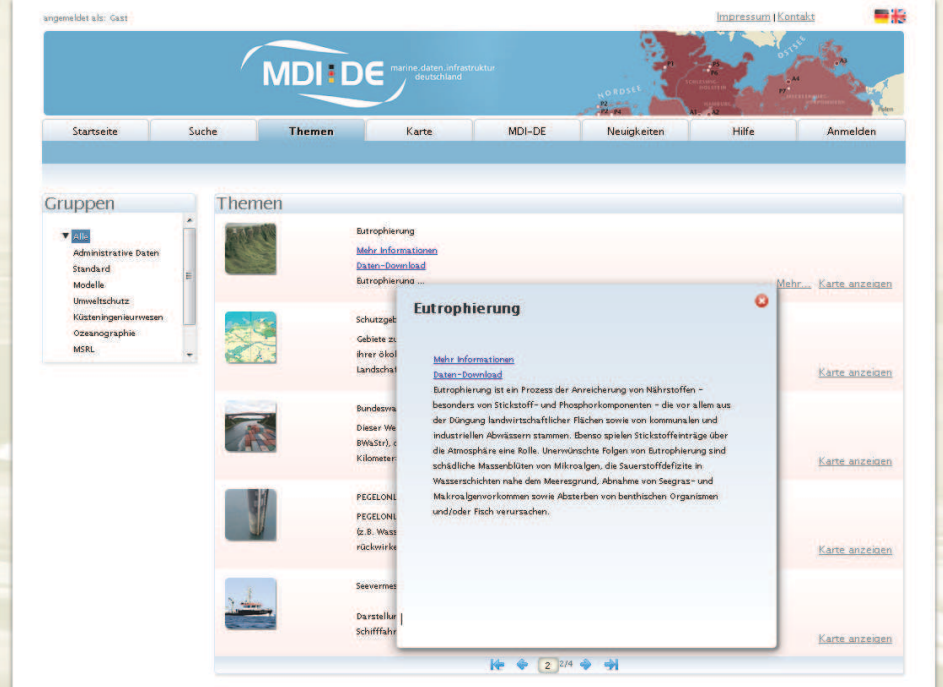

Abbildung 6: Der Themenbrowser des MDI-DE-Portals.

In den Themeneinstiegen des MDI-DE-Portals werden die Daten unterschiedlicher Anbieter zusammen bereitgestellt. Damit diese Daten harmonisiert, d. h. mit einer einheitlichen Symbolisierung und einheitlichen Wertegrenzen dargestellt werden können, hat der Administrator die Möglichkeit, beim Einbinden eines Kartendienstes einen Styled Layer Descriptor (SLD) mit diesem Kartendienst zu verknüpfen. Auf diese Weise kann zentral gesteuert werden, wie die Daten in der Karte dargestellt werden. Prototypisch wurde dies beim Themeneinstieg "Eutrophierung" umgesetzt, in dem eine harmonisierte Darstellung festgelegt wurde und die entsprechenden SLDs erstellt wurden.

Zusätzlich zu den auf der Startseite des MDI-DE-Portals dargestellten Themeneinstiegspunkten bietet der Themenbrowser (siehe Abb. 6) dem Benutzer einen Überblick über alle im Portal verfügbaren Themen. Im Themenbrowser stehen zu den einzelnen Themeneinstiegspunkten und allen anderen Themen weitere ergänzende Hintergrundinformationen zur Verfügung.

Zur Funktionalität des MDI-DE-Portals gehört eine Authentifizierungskomponente, um unterschiedliche Rollenmodelle zu unterstützen sowie Sicherheitsaspekte umzusetzen. Die Benutzer können sich kostenlos einen eigenen Account erstellen. Nachdem die Benutzer sich dann über diesen persönlichen Account am MDI-DE-Portal angemeldet haben, können sie die Vorteile eines umfangreicheren Funktionsumfangs nutzen. Hierzu gehört z. B. das Abspeichern eigener Karten und Suchabfragen. Diese abgespeicherten Informationen befinden sich im persönlichen Profil des Benutzers und stehen ihm zu einem späteren Zeitpunkt nach erneuter Authentifizierung wieder zur Verfügung.

Die meisten der in der MDI-DE bereitgestellten Daten sind für alle Benutzer frei zugänglich. Es gibt aber auch Daten, die einer Zugriffsbeschränkung unterliegen. Die Zugangsbeschränkungen können personen- oder gruppenspezifisch hinterlegt werden. Der Durchgriff auf zugriffsbeschränkte Informationen erfolgt über die Authentifizierungskomponente und das für den jeweiligen Benutzer hinterlegte Regelwerk.

#### **3 Datendownload**

Das MDI-DE-Portal bietet nicht nur eine Recherche und einfache Präsentation von Daten, sondern auch einen direkten Zugriff für ausgewählte Datensätze an, die mit Hilfe eines Web Feature Services (WFS) bereitgestellt werden. Für diesen Zugriff gibt es zwei Möglichkeiten:

- 1. Die erste kann im Kartenviewer aufgerufen werden. Im Kontextmenü jedes eingebundenen Kartendienstes befindet sich der Punkt "WFS Download". Nach einem Klick auf diesen Punkt öffnet sich ein neues Popup-Fenster, in dem ein WFS, der dem jeweiligen Web Map Service (WMS) zugeordnet wurde, abgefragt werden kann. Ist für den gewählten WMS kein WFS verfügbar, erscheint hier eine entsprechende Fehlermeldung. Aus Performancegründen werden nicht alle im Kartenviewer eingebundenen Dienste auf vorhandene WFS geprüft. Die Ladezeit beim erstmaligen Öffnen würde sich deutlich verlängern. Ist ein WFS vorhanden, kann ein Feature-Type, also ein Datensatz, ausgewählt werden und in einem gewünschten Format, das vom Server angeboten wird, heruntergeladen werden.
- 2. Die zweite Möglichkeit des direkten Datendownloads ist ein WFS-Download-Client für die im MDI-DE Projekt erarbeiteten MSRL-WFS auf der MDI-DE-Projektseite (siehe Abb. 7). Hier können detaillierte Filter definiert werden, um die WFS-Abfrage auf speziell gewünschte Teildatensätze zu beschränken.
- 3. Die Anwendung besteht aus zwei Komponenten: Einem JavaScript-Client auf der Basis der Frameworks Backbone und Bootstrap sowie eines Java-Servlets. Im Client können die gewünschten Quellen ausgewählt werden und anschließend nach Auswahl eines gewünschten Datensatzes detaillierte Attributfilter gesetzt werden. Um dem Benutzer hierbei eine Hilfe anzubieten, können die möglichen Attributwerte vorgeladen und über ein Drop-Down-Menü mit Autovervollständigung ausgewählt werden. Es können somit also auch Filter definiert werden, die auf dem realen

Wertebereich beruhen. Die serverseitige Komponente übernimmt den eigentlichen Download der Datensätze. Wurden mehrere Quell-WFS ausgewählt, werden diese nacheinander abgefragt. Anschließend wird dem Benutzer eine Zip-Datei mit allen heruntergeladenen Teildatensätzen zum Download angeboten. Dies ist möglich, da diese Dienste von der MDI-DE spezifiziert und harmonisiert wurden (BINDER et al. 2014). Alle FeatureType- und Attribut-Bezeichnungen und deren Datentypen wurden in Anforderungskatalogen definiert. Auf diese Weise kann also ein kompletter Datensatz der deutschen Küste und AWZ heruntergeladen werden, der für die Bewertungen im Rahmen der MSRL benötigt wird.

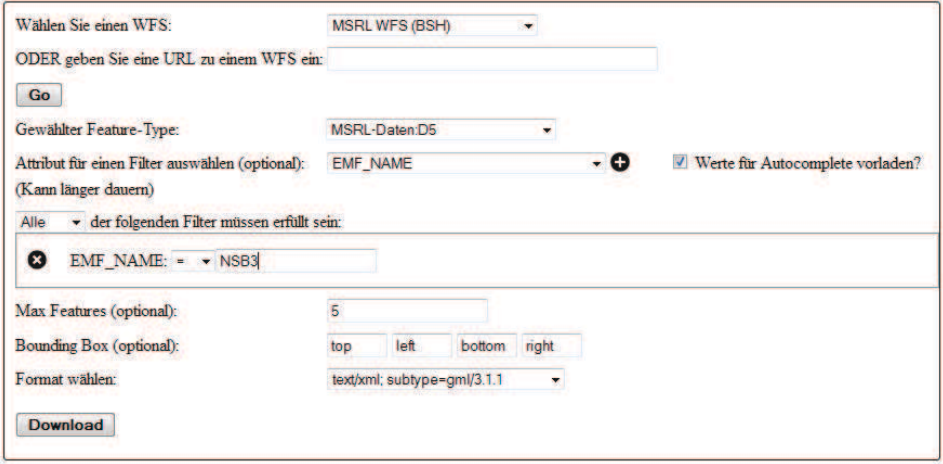

Abbildung 7: WFS-Download-Maske.

## **4 Ergebnis und Ausblick**

Das im Projekt MDI-DE entwickelte und bereitgestellte MDI-DE-Portal erfüllt die Anforderungen, die an moderne Geodatenportale gestellt werden. Durch die zielgerichteten Anforderungen, die im Projekt MDI-DE entwickelt wurden, konnte erreicht werden, dass sich das MDI-DE-Projekt mit einem benutzerfreundlichen und einer modern anmutenden Weboberfläche präsentieren kann.

Durch die Integration aller wesentlichen zuständigen Verwaltungen an den deutschen Küsten ist das MDI-DE-Portal zu dem zentralen Anlaufpunkt für alle Interessenten mariner Fachdaten geworden. Dadurch wurde ein Hauptziel des Projekts MDI-DE erreicht. Weitere Institutionen, die Fachdaten bereithalten, aber noch keinen kompatiblen Infrastrukturknoten aufgebaut haben, können in Zukunft unkompliziert in die MDI-DE integriert werden. Durch das Bereitstellen weiterer interessanter Datensätze – vor allem als herunterladbare Rohdaten – sowie von aufbereiteten Informationsprodukten kann die Reichweite und Akzeptanz noch weiter erhöht werden.

Die Webstandards und die OGC-Standards befinden sich in einer fortlaufenden Weiterentwicklung. Die technischen Möglichkeiten sind ständig im Wandel. Deshalb ist es auch langfristig erforderlich, dass die Software der Portaloberfläche weiterentwickelt und an die neuen Standards angepasst wird. Nur so ist gesichert, dass die im Projekt der MDI-DE erfolgten Investitionen und das gewonnene Know-How nicht verloren geht und mit den Erfahrungen des Projektes weiterhin wertvolle Ergebnisse erzielt werden können.

## **5 Schriftenverzeichnis**

- BERNHARD, L.; FITZKE, J. und WAGNER, R. M. (Hrsg.): Geodateninfrastruktur Grundlagen und Anwendungen, 2004.
- BINDER, K.; LÜBKER, T.; KORDUAN, P.; REIMERS, H.-C.; SCHRÖDER, A.; RÄDER, M.; LÜCKER, M. und ZÜHR, D.: Prototypische Harmonisierung und Zusammenführung mariner Geodaten in einer verteilten Infrastruktur - am Beispiel Meeresstrategie-Rahmenrichtlinie. Die Küste, 82, 2014.
- KOHLUS, J.; LEHFELDT, R.; ROOSMANN, R. und SELLERHOFF, F.: Der Deutsche Küstengazetter, ein service-basiertes Instrument zur Referenz und Kommunikation von Ortsbezeichungen. Die Küste, 82, 2014.
- RÄDER, M.; LÜBKER, T.; PRANGE, S.; BINDER, K.; SCHACHT, C.; ZÜHR, D. und KOHLUS, J.: ISKs für Dienste (Infrastrukturknoten / technische Komponenten der MDI-DE). Die Küste, 82, 2014.
- LEHFELDT, R. und MELLES, J.: Marine Dateninfrastruktur Deutschland (MDI-DE). Die Küste, 82, 2014.
- OGC OPEN GEOSPATIAL CONSORTIUM: Service Trading (Publish-Find-Bind) Paradigm, 2013.

Stand 24.10.2013:.http://ormdev.opengeospatial.org/node/151